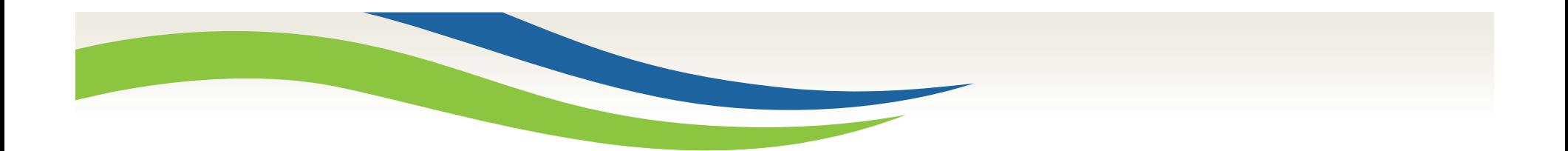

# Washington State<br>Health Care Authority

## Sign Language Interpreter Adding Profiles

January 2020

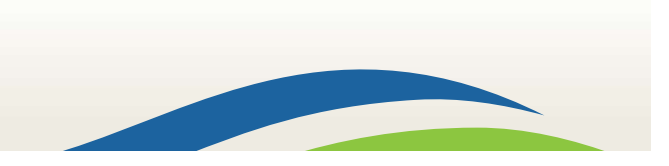

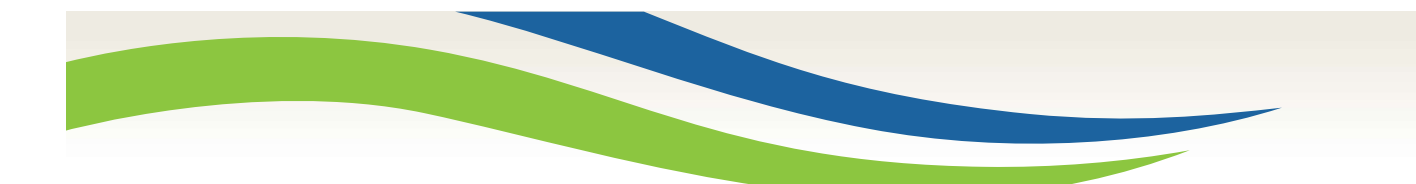

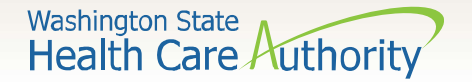

#### Getting Started

**ProviderOne** is used by Washington Apple Health providers to submit claims and manage their provider accounts. It is compatible with the most commonly used internet browsers: Google Chrome, Firefox, Microsoft Edge, Internet Explorer (IE) for Windows, and Safari for Windows and MAC.

In order for **ProviderOne** to work on your computer, verify your browser allows popups, as these are vital to successful claims submission.

2

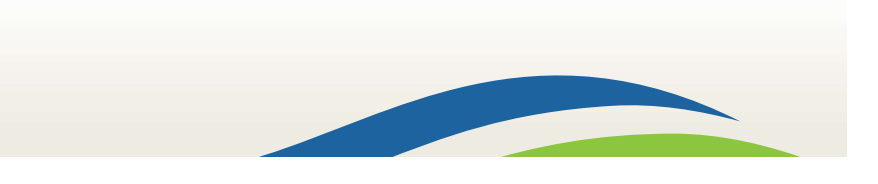

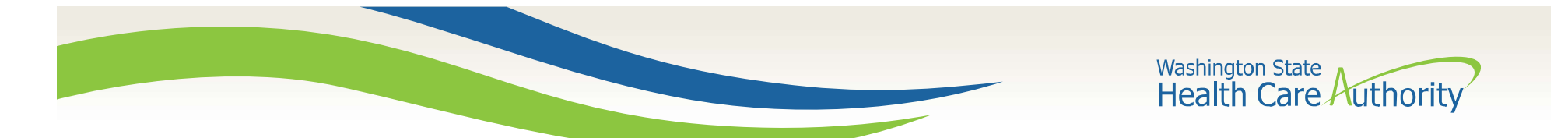

#### Getting Started

- Use web address: https://www.waproviderone. org
- Complete the Domain, Username, and Password fields.
- Click on the Login button.

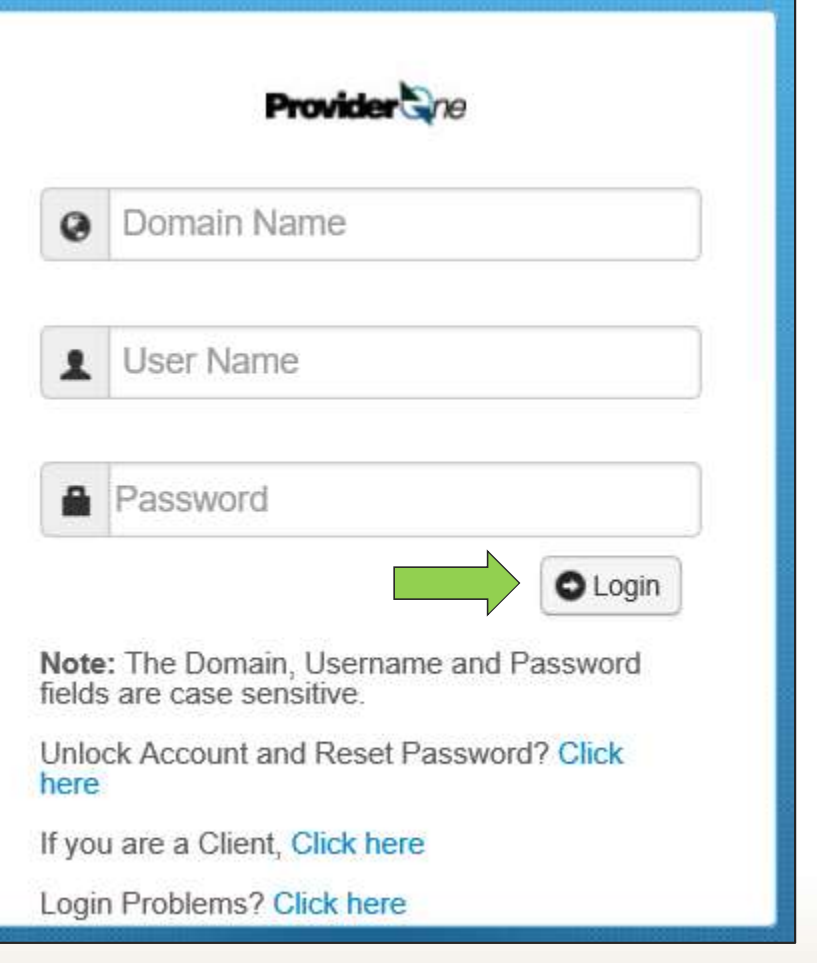

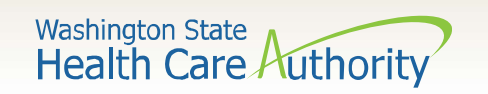

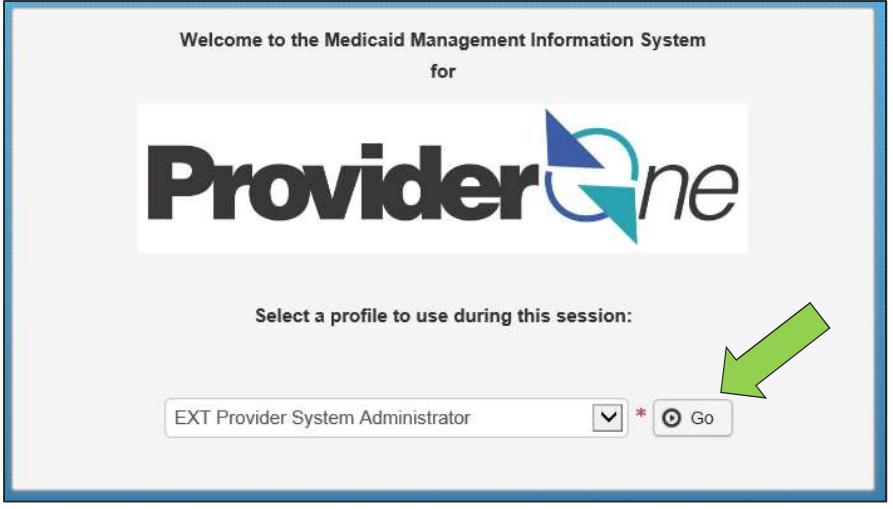

- A profile describes the level of access a user has in your domain.
- You will initially be assigned the EXT Provider System Administrator profile which can only set up and manage other users and profiles (including your own).
- You must assign at least one user (usually yourself) the EXT Provider Super User in order to have full access to ProviderOne functionality.
- Choose the EXT Provider System Administrator profile and click GO.

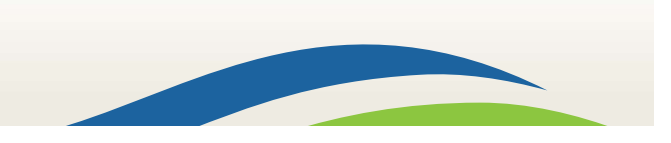

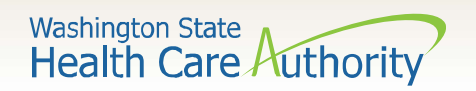

- Scroll down on the left hand side of the Provider Portal and click Maintain Users.
- The system will display all past and present users associated to your domain.
- Click on the name of the person to be updated.

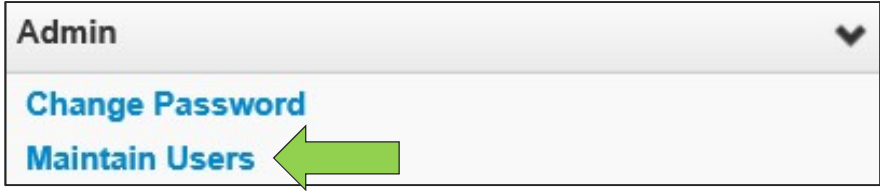

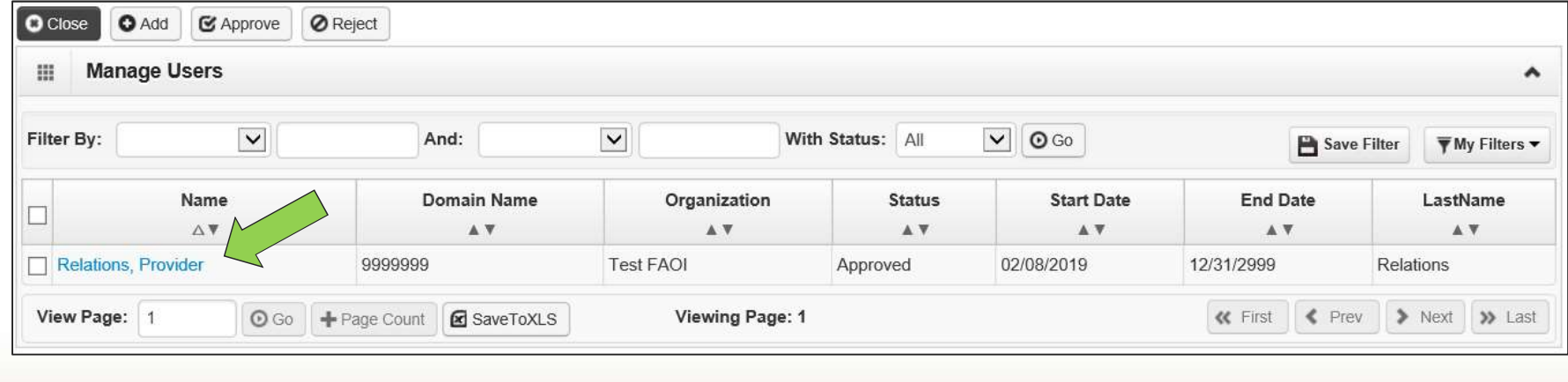

5

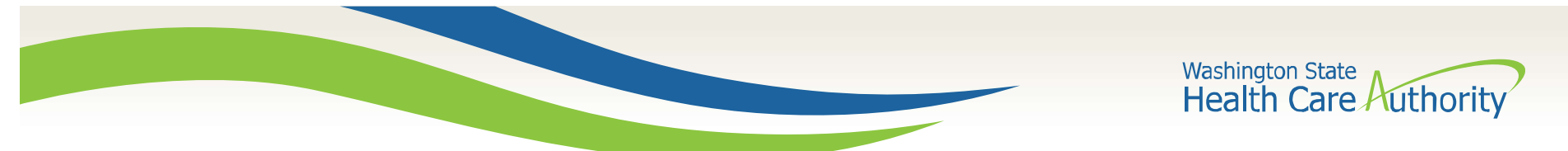

- ProviderOne displays the User Details page for this selected user.
- Choose Associated Profiles from the Show menu.

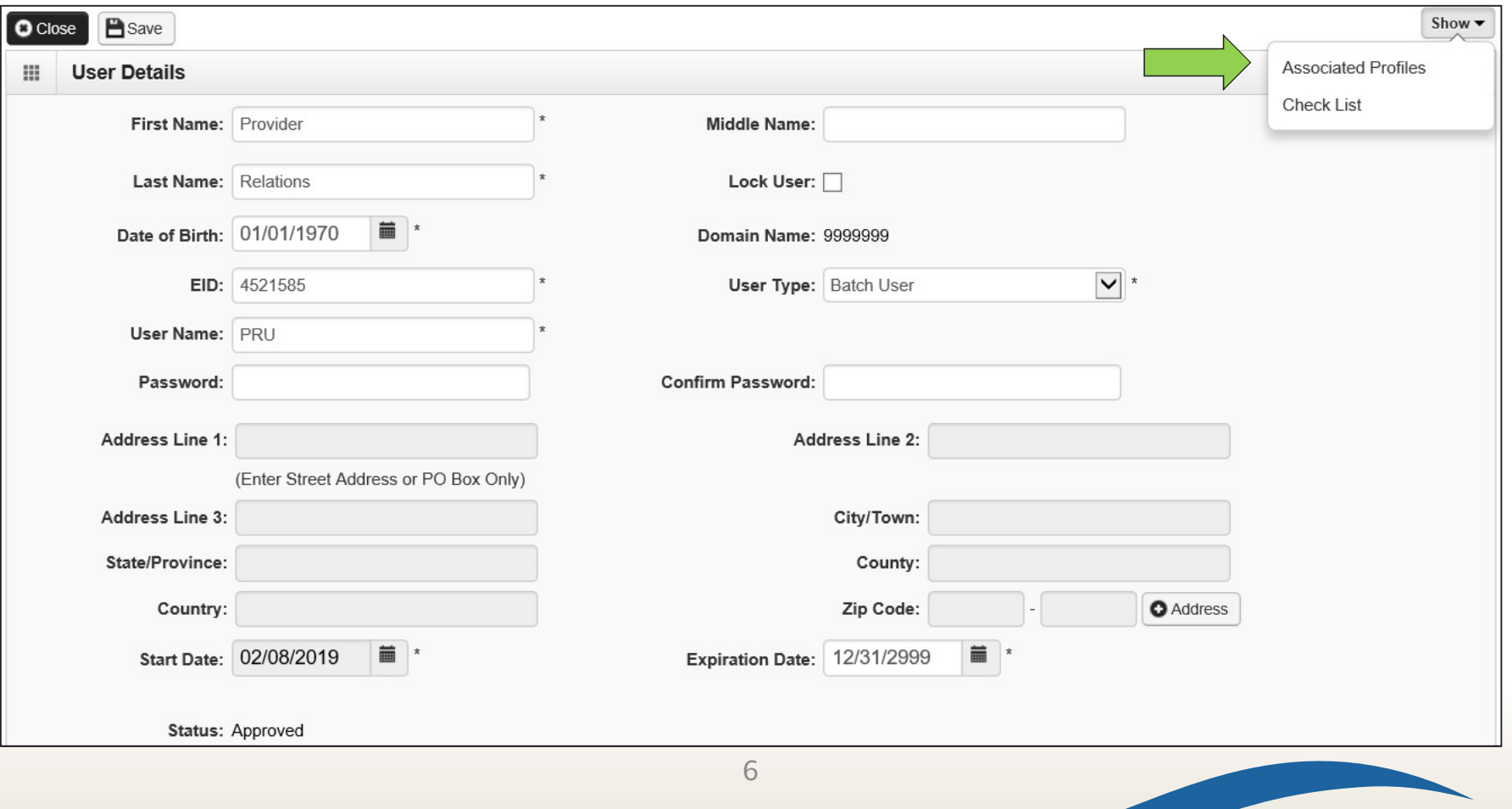

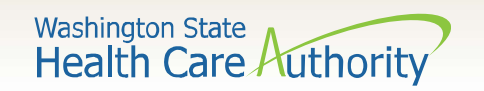

- The Manage User Profiles page is displayed.
- If you are new to ProviderOne you will see only the EXT Provider System Administrator profile is active.
- Click the Add button.

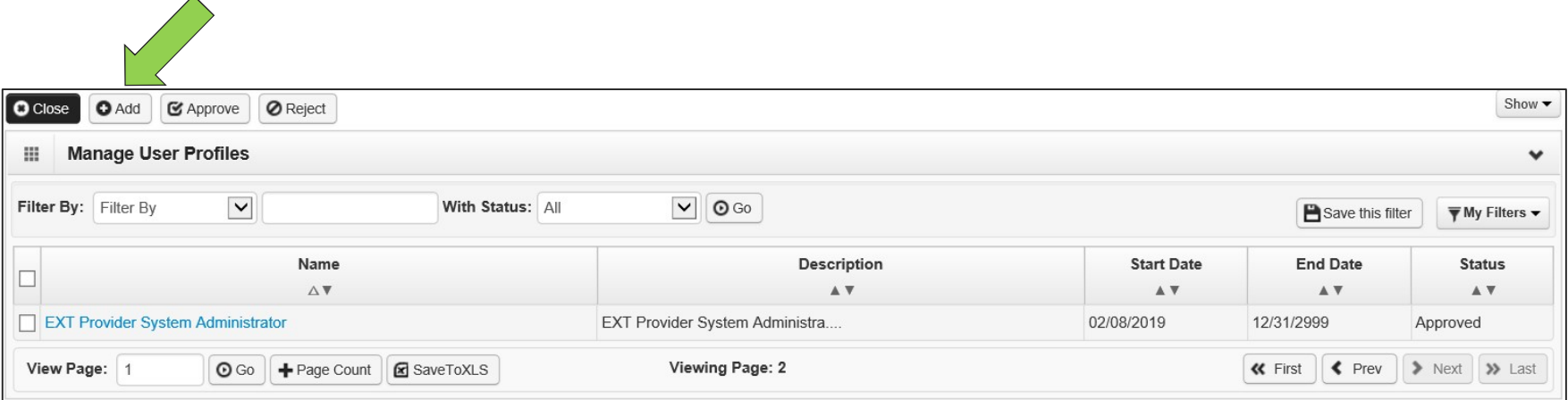

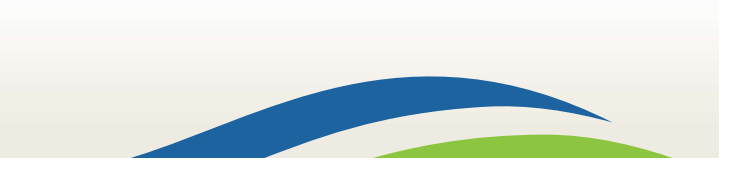

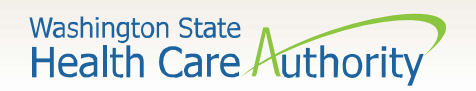

8

**Available Profiles** 

**EXT Provider System Administrator** 

EXT Provider Eligibility Checker-Claims Submitter

**EXT Provider Claims Submitter** 

ProviderOne will display a popup with a list of Available Profiles:

- Choose the EXT Provider Super User profile from the Available Profiles list.
- Use the arrows to move the profile to the Associated Profiles list.
- Do not change the **Start** Date or End Date.
- Click the **OK** button in the lower right corner.

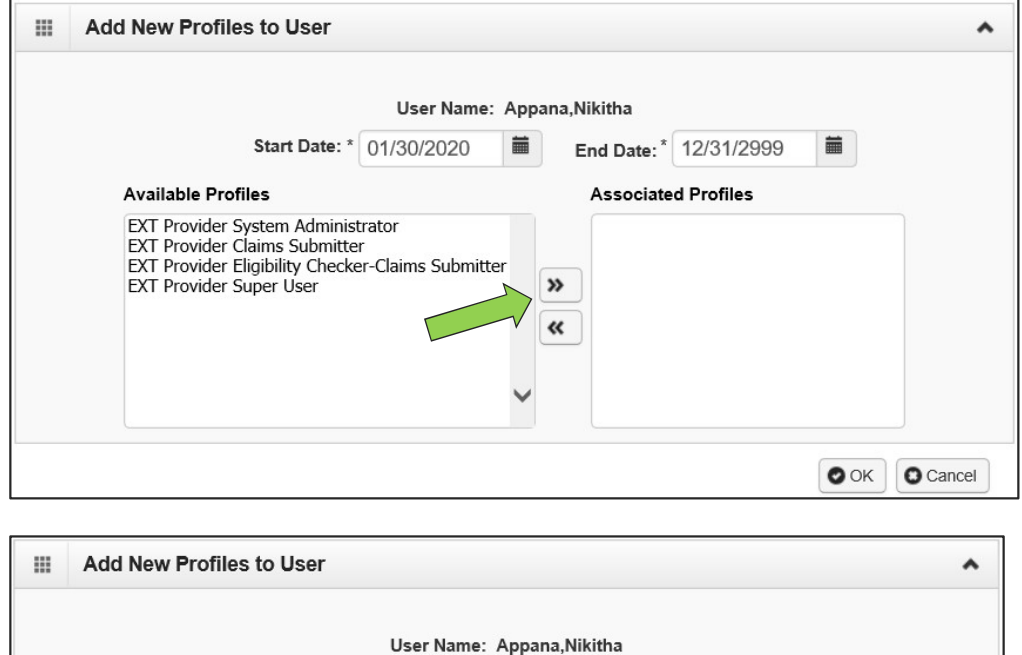

畺

 $\rightarrow$  $\ll$  End Date: 12/31/2999

**EXT Provider Super User** 

O OK | O Cancel

**Associated Profiles** 

Start Date: \* 01/30/2020

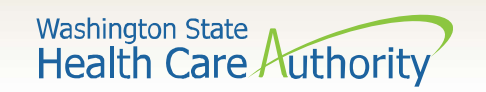

- You will return to the Manage User Profiles page.
- The **EXT Provider Super User** profile you added will have a status of In Review.
- Check the box on the left of the In Review profile and select the Approve button in the upper left corner.

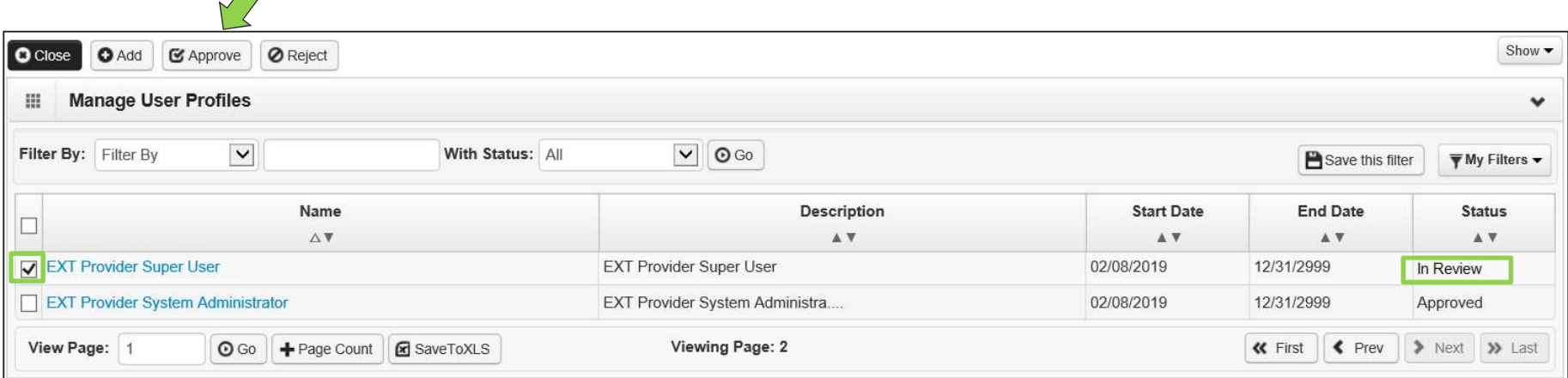

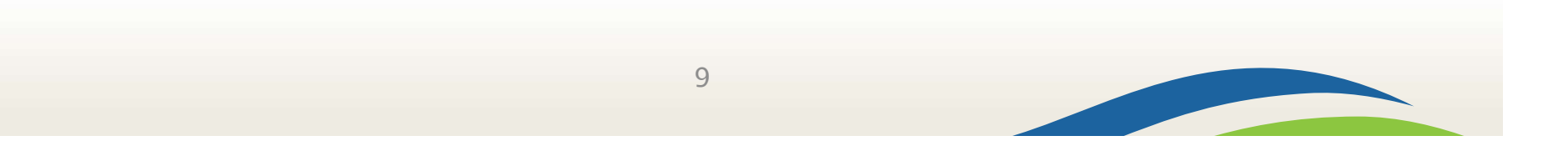

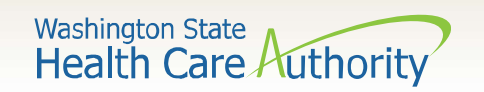

- The Update Status box appears.
- The **Remarks** field can be skipped.
- Freath Care Authority<br>• The Update Status box appears.<br>• The Remarks field can be skipped.<br>• Click OK to approve the EXT Provider Super User profile and<br>• return to the Manage User Profiles page. return to the Manage User Profiles page.

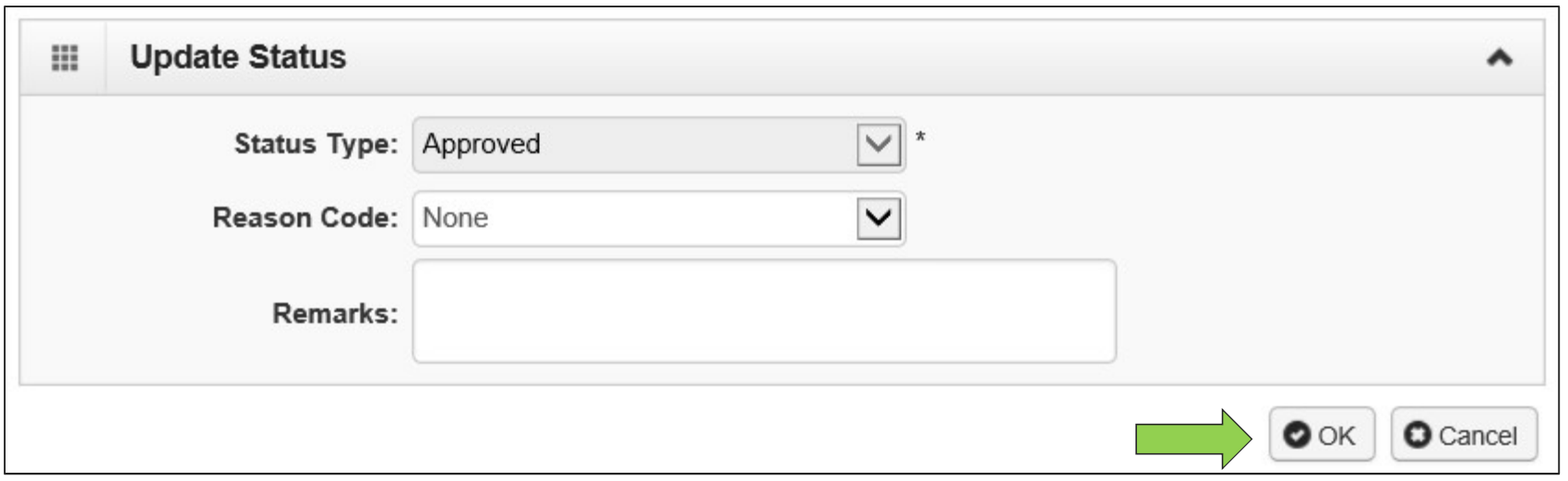

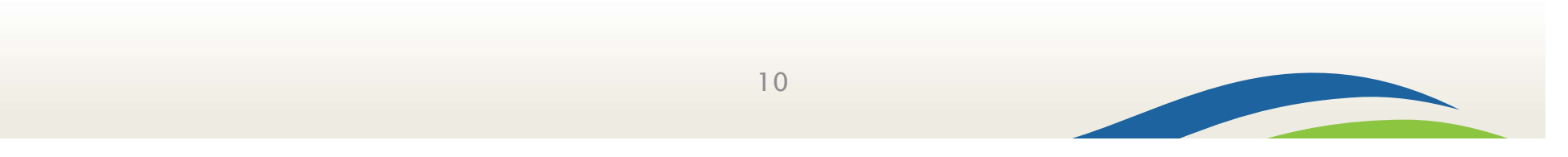

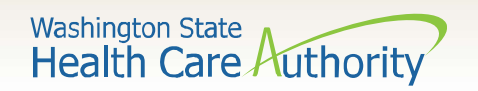

- The EXT Provider Super User profile is now showing Approved status.
- Today's date will be listed under the Start Date.
- The **End Date** will show as 12/31/2999 to indicate the profile currently has no end date.
- To inactivate a user, follow the steps above but enter the date you wish to end the user's access.
- Click on the **Close** button in the upper left of the screen.

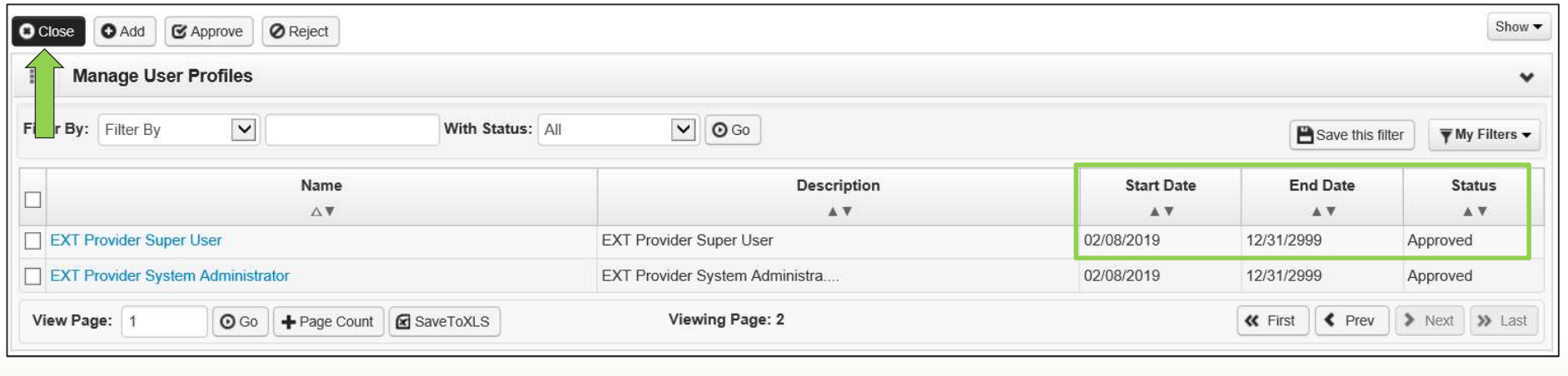

11

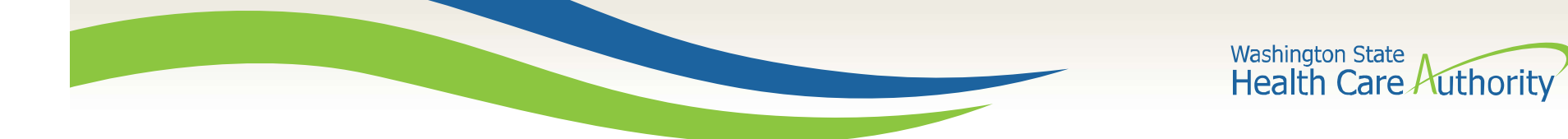

- You will return to the User Details page.
- Log out of ProviderOne using the power button on the top left hand corner.
- You will have access to the EXT Provider Super User profile next time you log into ProviderOne.

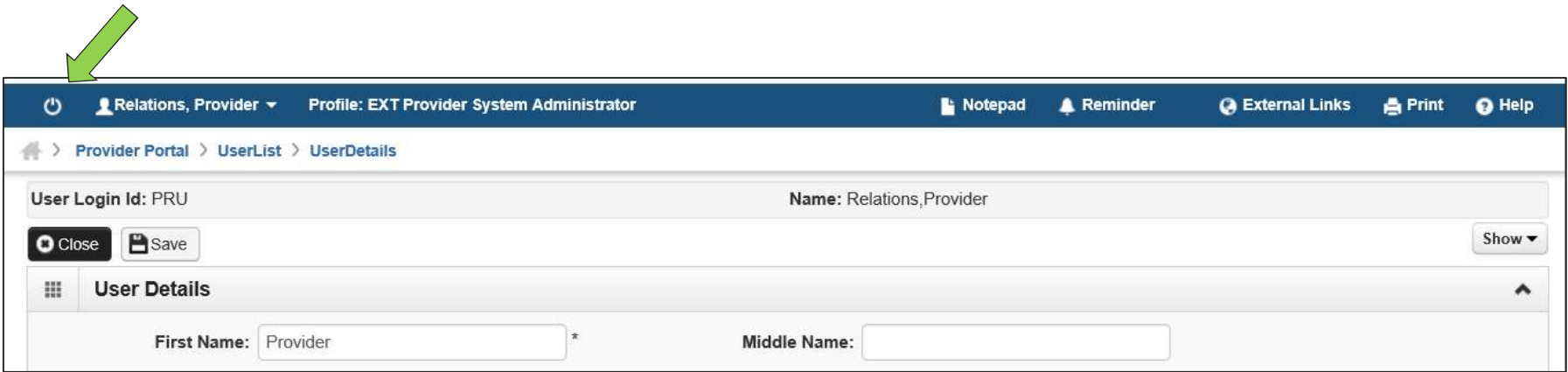

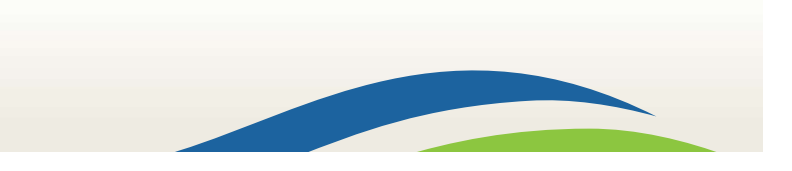

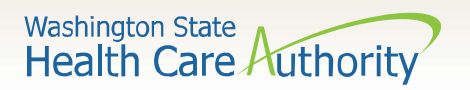

#### Contact and Support

- Contact Interpreter Services at:
	- interpretersvcs@hca.wa.gov
- Interpreter Services Website:
	- o www.hca.wa.gov/isproviders
	- o www.hca.wa.gov/sli-transition
- HCA Provider Enrollment
	- o providerenrollment@hca.wa.gov
	-
- ODHH
	- www.dshs.wa.gov/altsa/office-deaf-and-hard-hearing
	- $O$  1-800-422-3263
- Contact Provider Relations:
	- o providerrelations@hca.wa.gov
- Contact Interpreter Services at:<br>  $\circ$  interpretersvcs@hca.wa.gov<br>
Interpreter Services Website:<br>  $\circ$  www.hca.wa.gov/siproviders<br>
ICA Provider Enrollment<br>  $\circ$  provider Enrollment<br>  $\circ$  provider Enrollment<br>  $\circ$  provider  $\triangleright$  Note: Contact Interpreter Services for program and policy questions. Contact Provider Enrollment for provider file updates. Contact Provider Relations for DDE billing claims/templates or profiles.